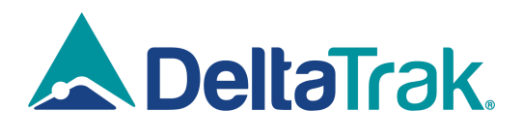

**デルタトラックジャパン株式会社** 〒559-0034 大阪府大阪市住之江区南港北 2 丁目 1 番 10 号 アジア太平洋トレードセンター ITM 棟 4 階 電話番号:06-6616-5900 FAX 番号:06-6616-5902  $E \times -I$ : salesinfo@dtijapan.co.jp

## **ホームページ・ソフトウェア変更のお知らせ**

## 謹啓

平素は格別のご高配を賜り厚く御礼申し上げます。このたびは 2020 年1月 24 日から下記項目を変更致しました。

①ホームページの内容(リニューアル) ②ソフトウェアの名称(アップグレード)

①ホームページの内容(リニューアル) ⇒ホームページのアドレスについては以前と変更御座いません。 <http://www.dtijapan.co.jp/>

②-1 ソフトウェアの名称

無償版:旧 FlashPDF⇒新 FlashLink データマネージャー 有償版:旧 FlashPDF プログラムマネージャー⇒新 FlashLink プログラムマネージャー

②-2 ソフトウェアのアップグレード

## 無償版

⇒リニューアル致しましたホームページよりダウンロードしご使用下さい。FlashPDF ソフトウェアがインストールされておりまし た PC にそのままインストールし、ご使用できます。

## 有償版

⇒下記手順でお願い致します。

A. FlashPDF プログラムマネージャーが既にインストールされている場合

リニューアルしたホームページの「ソフトウェア、及びドライバー」のページから FlashLink プログラムマネージャーをダウンロ ードし、インストールを行って下さい。

- B. FlashPDF プログラムマネージャーがインストールされていない場合
- 1. ご購入頂きましたライセンス番号が必要となりますので、お手元にご用意下さい。
- 2. FlashPDF プログラムマネージャーを下記 URL からダウンロードし、インストールを実施して下さい。インストール中 にライセンス番号の入力が求められますので、上記 1 でご用意頂きましたライセンス番号を入力します。
- 3. リニューアルしたホームページの「ソフトウェア、及びドライバー」のページから FlashLink プログラムマネージャーをダ ウンロードし、インストールを行って下さい。

※FlashPDF・FlashPDF プログラムマネージャーがダウンロードは下記 URL よりダウンロードして下さい。 <https://www.dtijapan.co.jp/flashpdf>

※FlashPDF プログラムマネージャーをインストールせず、FlashLink プログラムマネージャーのみをインストールしてしまった 場合、FlashLink プログラムマネージャーからシリアル番号の入力を求められます。その場合は弊社までお問い合わせくださ い。

また、今後弊社のソフトウェアは下記ソフトウェアが標準ソフトウェアとなり、アップグレードは下記ソフトウェアのみの実施とな ります。

無償版:FlashLink データマネージャー

有償版:FlashLink プログラムマネージャー

⇒現在ソフトウェア移行期間の為、旧ソフトウェア(FlashPDF・FlashPDF プログラムマネージャー)と新ソフトウェア (FlashLink データマネージャー・FlashLink プログラムマネージャー)両方とも使用可能ですが、今後は旧ソフトウェアがご 使用出来なくなる可能性が御座います。

以上、宜しくお願い致します。

敬具